●仮パスワードの変更方法

ちを選択

① 「マイページ」を押してくだい。 ②お知らせに記載の利⽤者 ID と仮パスワー

を⼊⼒してログインを押してください。 IDとパスワードを入力してください。 利用者ID<br>u1234567 空き状況を確認 ログイン 施設のご案内 ハスワードを忘れた場合 **ご利用の手引き** 3新しいパスワードを決めて入力してください。 ④ご予約に進むには「利⽤者メニュー」を ※パスワードはお忘れなく 押してください。 仮パスワードの変更::【産業 次郎】 仮パスワードの変更::【産業 次郎 -<br>パスワードを変更しました。<br>- 利用者メニューへお進みください。 仮パスワードを変更してください。 新しいパスワ· ..... -<br>新しいパスワード(確認用) **Thurs** ※ご注意!バスワードは次の形式で設定してください。<br>- 使用可能文字 美教予記号(i.d.Dを除く)<br>※記号で利用できるのは、! " # \$ 's 文字数 6~20文字<br>※記号で利用できるのは、! " # \$ 's & ' ( ) \* + , - , / : ; < = > ? @ [ ¥ ] ^ , ` [ | ] ~ です。 一利用者メニュー ログアウト 安更 一 クリア 「変更」を押して完了で ●ご予約方法(基本) A **I QUELLE DE L'ALIEN EN L'ALIEN B** 履歴の確 A:【空き状況確認】からは ➡ 【施設で確認】 ➡ 『産業会館』 ➡ご希望の『室場(部屋)』 ➡ 日に  $\blacksquare$ \*産業会館の Web 予約では、抽選は行っておりません。 申込み内容を確認し、利用人数を入力後、申込みポタンを押してください。<br>半角のカナ、および「"」、「<」、「>」、「、「&」はご利用できない文字です。<br>全角は問題ありません。 申込内容 中2012年6月17日 (水) 18:00-22:00<br>- 令和 4月17日 (水) 18:00-22:00<br>- 小研修室 (2000円)<br>- 会議・研修・セミナー - 講演会<br>- 2:000円<br>- 2:000円 1日後 1週間後 ) 利用日時 施設 目的<br>施設使用料  $\circ$  $\mathbf{x}$ 料金区分 休館 休館時間 ※半角カナ不可 催事名 開放 ー<br>表示されている料金は基本料金です。別途金額が加算される場合があります。

> $\overline{6}$ 利用人数

> > 曲込み

ド

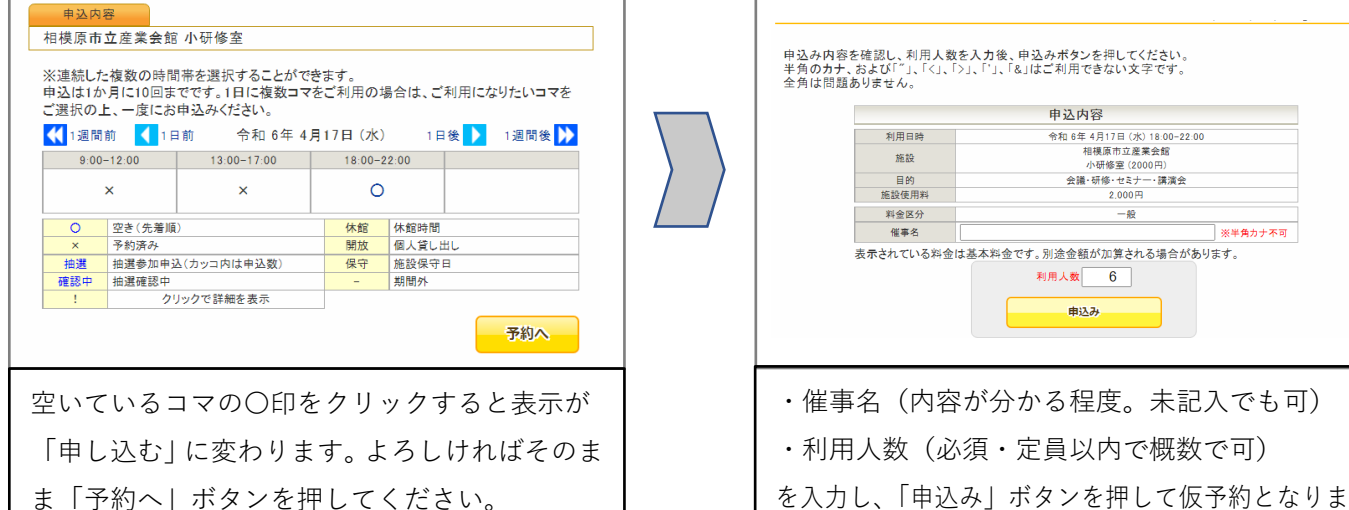